## Sign-in Aeries for the First Time

The login is now through a Google Single Sign On. Below are the details on how to Login into Aries using Google Single Sign On.

- 1. Go to www.texanscanstaff.org
- 2. Click Education Applications
- 3. Click on Aeries

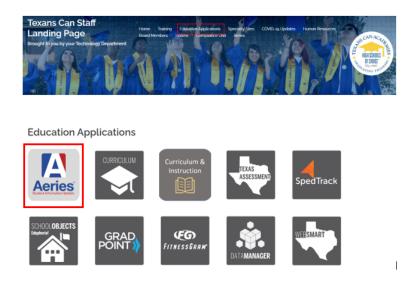

4. Click Admin Staff, Teacher or Parent Portal

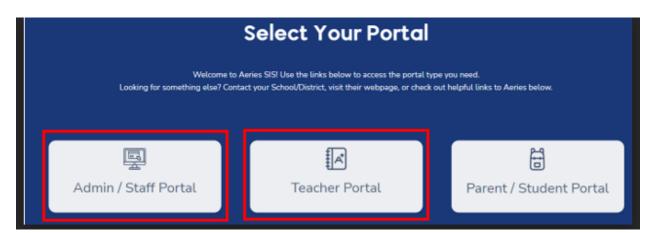

## 5. Click Sign with Google

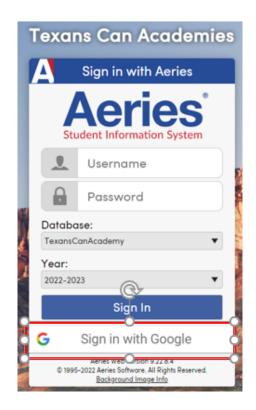

## 6. Type Email Address as the username

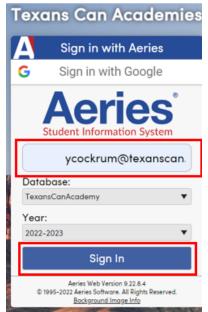

## 7. Select the email address from Texans Can

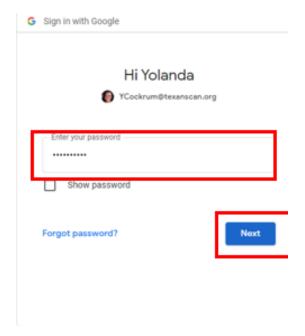

8. You are In!!!